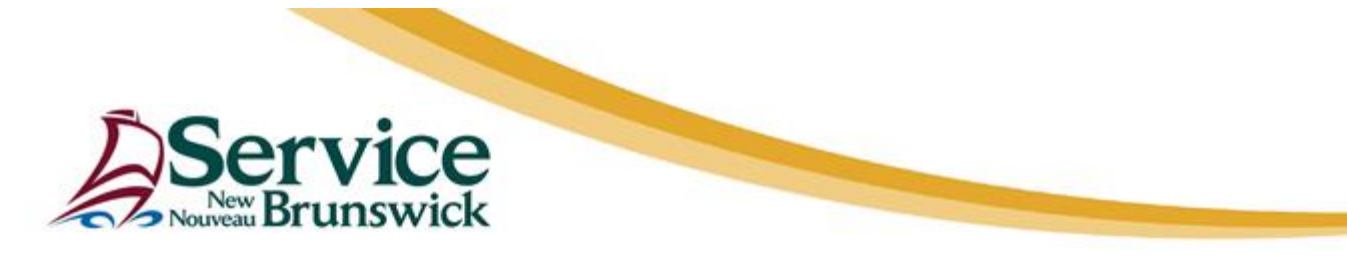

## **The new** *PLANET Real Property Information Browser* **will feature:**

## ✓ **A Modern Map Interface**

**An interactive** *Map View* **integrated with parcel information, newer aerial photography, faster map rendering, easy navigation and an improved** *Whose is it?* **tool.**

**The adjustable** *Map View* **will allow the user to hide it completely or expand it to full screen.**

## **Le nouveau** *Fureteur d'information sur les biens réels PLANET* **comprendra :**

### ✓ **Une interface cartographique moderne**

**Une fenêtre** *Visualisation carte interactive* **intégrée aux renseignements relatifs à la parcelle, photographie aérienne plus récente, rendu de carte plus rapide, navigation facile et un outil** *À qui est-ce?* **amélioré.**

**La fenêtre réglable** *Visualisation carte interactive* **permettra à l'utilisateur de la masquer complètement ou l'agrandir en plein écran.**

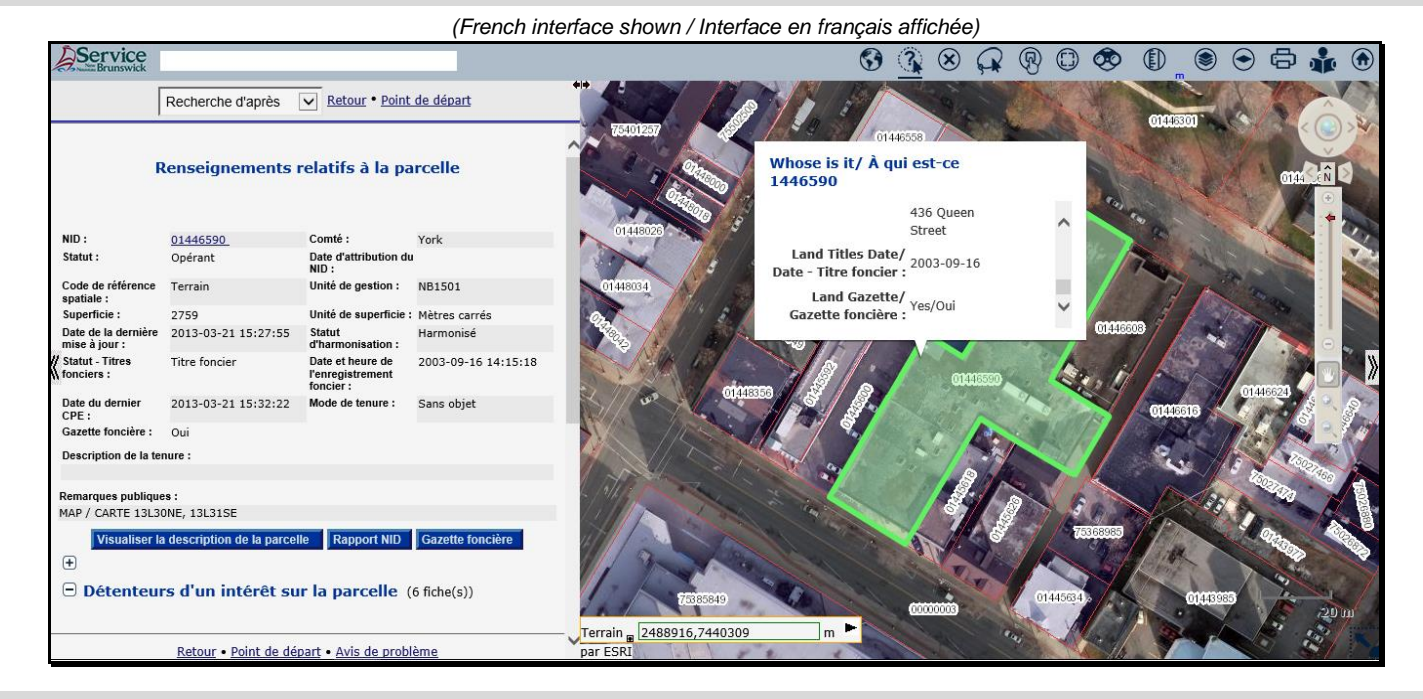

**Parcels colored per registration system. / Parcelles colorées selon le régime d'enregistrement.**

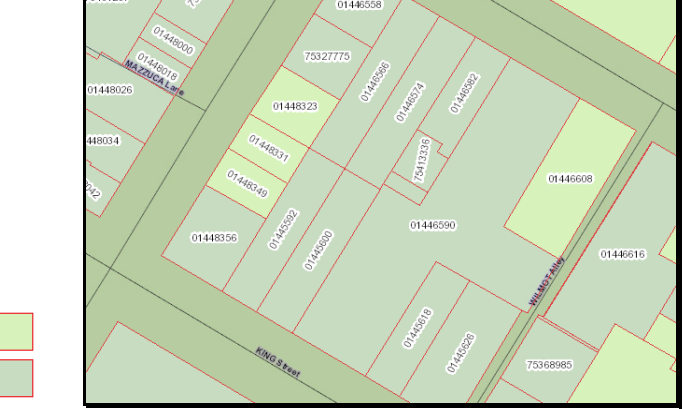

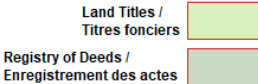

## ✓ **A Quick Search Tool**

**The user will be able to do a quick search by keywords, PID, PAN and civic addresses.**

**The drop-down list will populate as the user keys in data and change according to the records found, matching the inputs. By clicking on a location link, the user will have direct access to the corresponding parcel's information.**

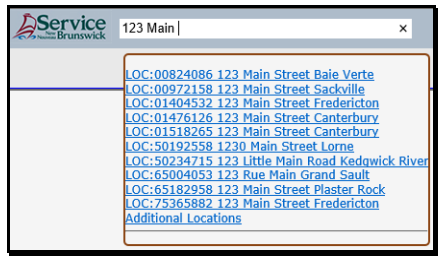

## ✓ **Un outil Recherche rapide**

**L'utilisateur pourra faire une recherche rapide à partir de motsclés, d'un NID, d'un NCB et d'adresses de voirie.**

**La liste déroulante se remplira, au fur et à mesure que l'utilisateur saisit des données en fonction des fiches trouvées, correspondantes aux données saisies. En cliquant sur l'hyperlien d'un emplacement, l'utilisateur accèdera directement aux renseignements relatifs à la parcelle correspondante.**

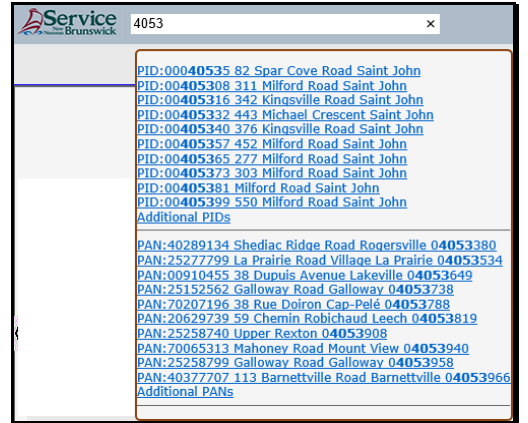

#### ✓ **Search By… Options**

**The user will be able to search by various options to obtain results viewable in the interactive** *Map View,* **with links to parcel or PAN information.**

**The user will then be able to scroll through each query result in the** *Map View* **to find the desired parcel information.**

#### ✓ **Options de Recherche d'après…**

**L'utilisateur pourra faire une recherche par différentes options pour obtenir les résultats visibles dans la fenêtre** *Visualisation carte interactive,* **avec les liens aux renseignements relatifs à la parcelle ou au NCB.**

**L'utilisateur pourra ensuite faire défiler chaque résultat de requête dans la fenêtre** *Visualisation carte interactive* **pour trouver les renseignements relatifs à la parcelle désirée.**

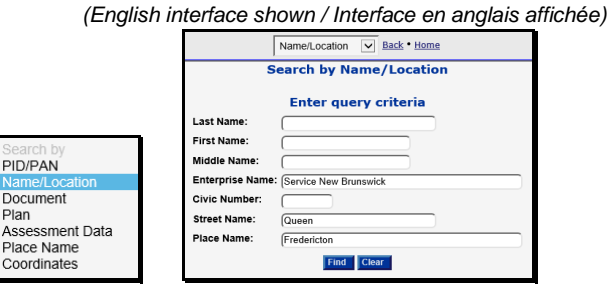

 *Query / Requête:*

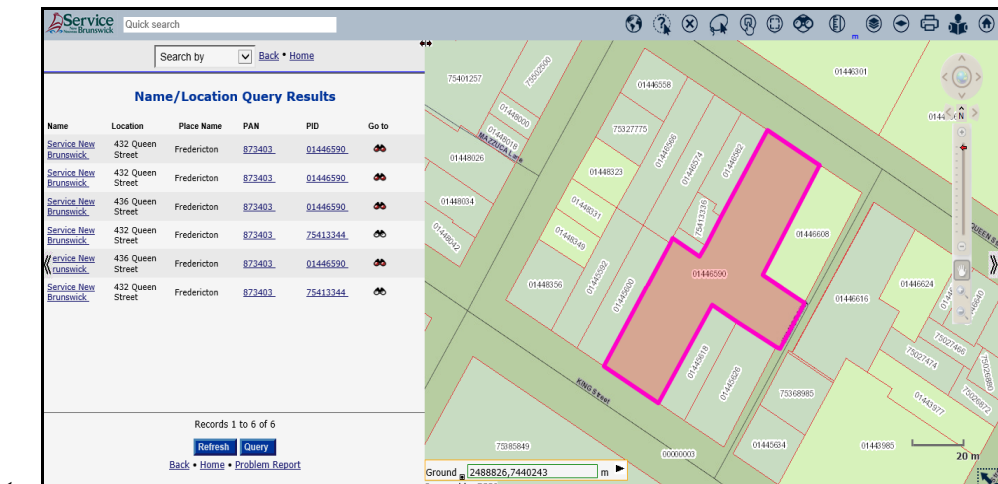

*Results / Résultats:*

## ✓ **A PDF Map Printout Tool**

**The user will be able to create a PDF map printout by setting the scale, inserting a title and selecting the paper size/orientation.**

# ✓ **Un outil d'impression de carte PDF**

**L'utilisateur pourra créer une impression de carte PDF en définissant l'échelle, en insérant un titre et en sélectionnant la taille et l'orientation du papier.**

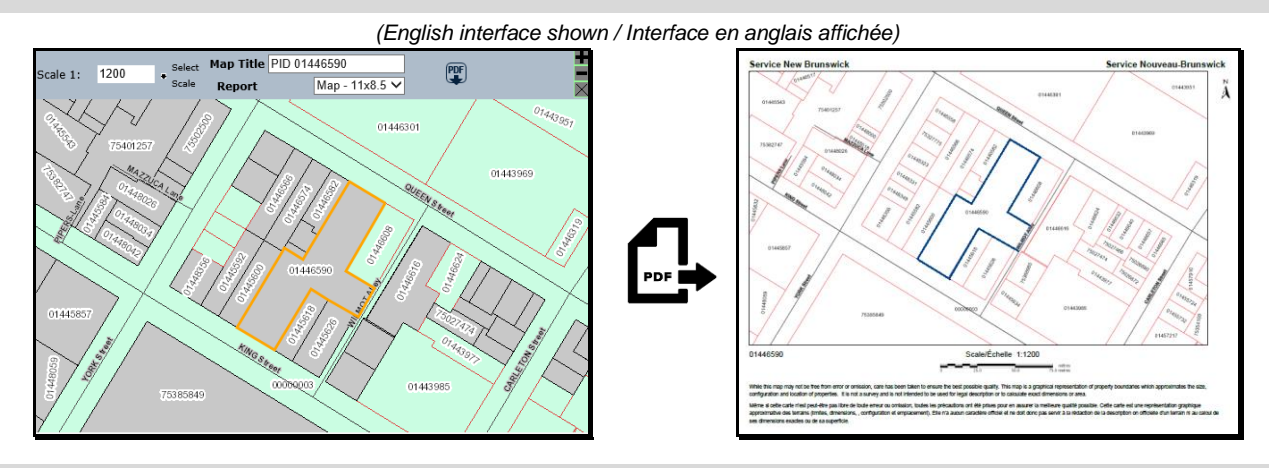

## ✓ **An Intuitive User Guide.**

**The user will be able to follow easy explanations on the** *Browser* **functionality and view animated demonstrations to efficiently work with it.**

## ✓ **Un Guide d'utilisation intuitif**

**L'utilisateur pourra suivre des explications simples sur la fonctionnalité du** *Fureteur* **et visualiser des démonstrations animées pour travailler de façon efficace avec celui-ci.**

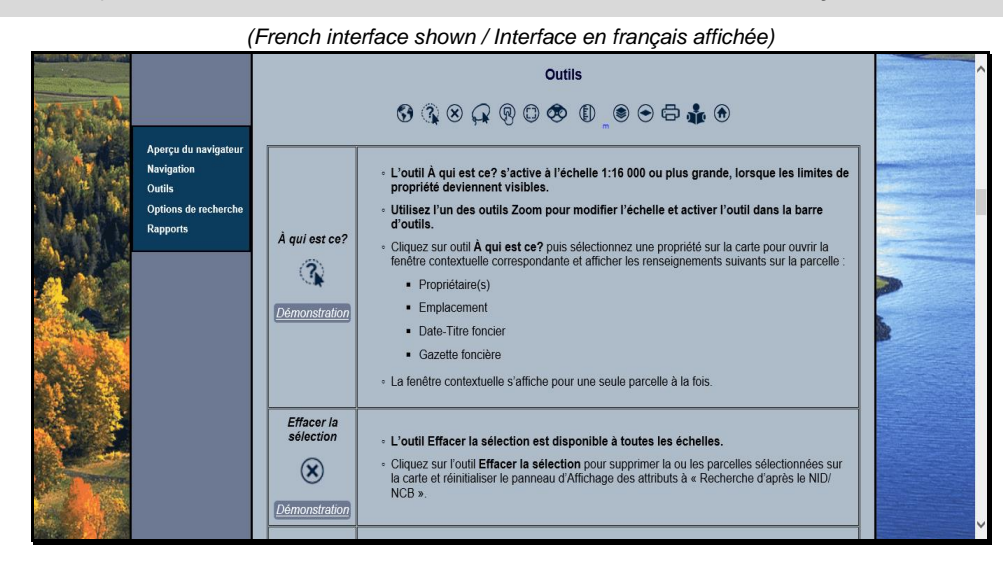

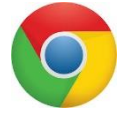

*Google Chrome* Version 77 or later / ou ultérieure **Recommended / Recommandé**

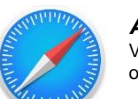

*Apple Safari* Version 11 or later / ou ultérieure

## **The launch date and related information will follow in the coming weeks.**

Comments and questions can be sent to: [rpiis.comments@snb.ca](mailto:rpiis.comments@snb.ca)

## ✓ **Compatibility with these Internet browsers:** ✓ **Compatibilité avec ces navigateurs Internet :**

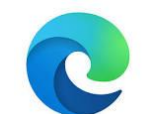

*MS Edge* Version 41 or later / ou ultérieure

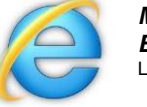

*MS Internet Explorer 11* Limited / Limité

✓ **…and many more improvements.** ✓ **…et bien d'autres améliorations.**

**La date de lancement et les renseignements connexes suivront dans les prochaines semaines.**

Les commentaires et questions peuvent être envoyés à : [rpiis.comments@snb.ca](mailto:rpiis.comments@snb.ca)